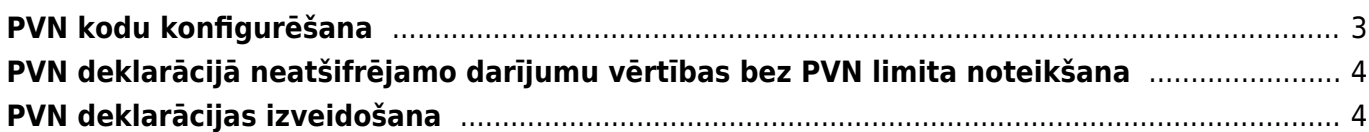

## <span id="page-2-0"></span>**PVN kodu konfigurēšana**

Lai sagatavotu korektu PVN deklarāciju, **realizācijas un pirkumu dokumentiem jāizmanto atšķirīgi PVN kodi** (tas attiecas arī uz PVN kodiem ar 0 % PVN likmi).

Lai PVN deklarācijā korekti tiktu atspoguļoti darījumi, jāveic PVN kodu konfigurēšana. Lai to izdarītu, jādodas uz finanšu uzstādījumu sadaļu PVN kodi un jāatver PVN koda kartīte. **PVN koda kartītē pie Papildus info jānorāda, kurā PVN deklarācijas pārskatā jāattēlo darījumi, kuros izmantots konkrētais PVN kods**.

Papildus info

Savukārt zemāk **jānorāda, kādam jābūt pārskatā norādītajam darījuma veida kodam** (nepieciešamo darījuma veida kodu var izvēlēties no izvēlnes lodziņa, kurš atrodas kolonnā Saturs ).

 $pvn11$   $pvn12$   $pvn13$   $pvn21$ 

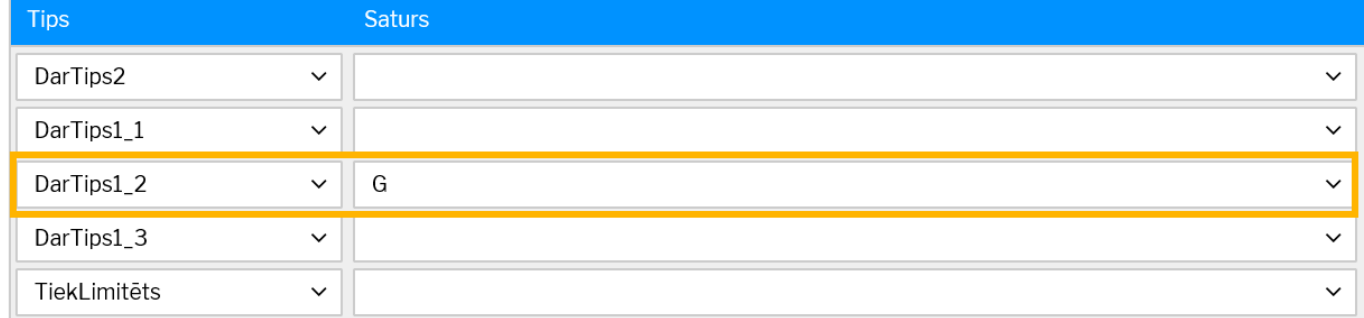

Pie TiekLimitēts **var noteikt, vai ar konkrēto PVN kodu apliktie darījumi ir jāatšifrē PVN deklarācijā arī tad, ja darījumu vērtība bez PVN ir mazāka nekā** finanšu uzstādījumu sadaļā PVN deklarācija noteiktais **neatšifrējamās summas limits.**

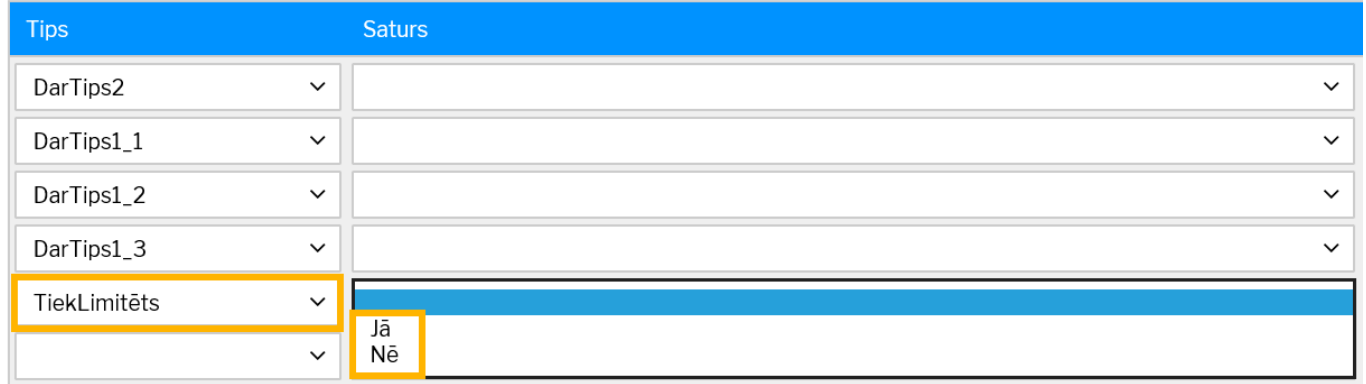

• Pie Tiek limitēts atzīmējot Jā, PVN deklarācijā tiks atšifrēti tie darījumi, kuru vērtība bez PVN pārsniedz limitu.

• Pie Tiek limitēts atzīmējot Nē, PVN deklarācijā tiks atšifrēti arī tie darījumi, kuru vērtība bez PVN ir mazāka par limitu.

• Darījumi neatkarīgi no norādītās atšifrējuma summas netiks atšifrēti, ja klienta vai piegādātāja kartītē pirms tā reģistrācijas numura nav burti LV.

⊟ p

## **PVN deklarācijā neatšifrējamo darījumu vērtības bez PVN limita noteikšana**

PVN deklarācijā neatšifrējamo darījumu summas vērtības limitu bez PVN var noteikt finanšu uzstādījumu sadaļā PVN deklarācija.

Tajā jāatver PVN deklarācijas forma ar kodu "PVN" un pēdējās aizpildītās rindiņas (tās numurs ir 9000 un tips ir Teksts) lauciņā Apraksts jāieraksta summa.

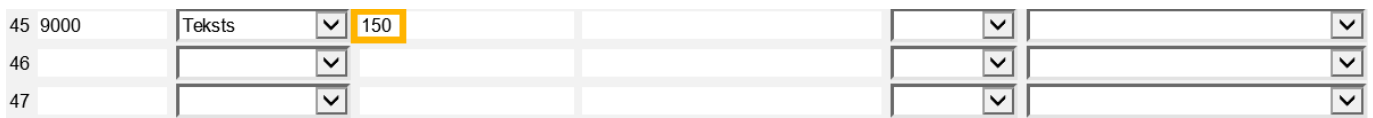

## <span id="page-3-1"></span>**PVN deklarācijas izveidošana**

Lai izveidotu PVN deklarāciju, jāatver Pielāgotās atskaites, kuras atrodas kolonnā SISTĒMA. Pēc tam no lauciņa, kurš atrodas pie Atskaite, **jāizvēlas PVN deklarācijai atbilstošā izdrukas forma**, kā arī **jānorāda periods, par kuru nepieciešams iegūt PVN deklarāciju.**

**Nepieciešams arī norādīt, kādā formātā jāiegūst atskaite**. Izvēloties print, PVN deklarācija tiks sagatavota kā vizuāla izdruka. Savukārt izvēloties xml tiks iegūts fails, ko varēs augšupielādēt EDS.

Pēc tam jānospiež poga Drukāt.

 $\pmb{\times}$ 

From: <https://wiki.directo.ee/> - **Directo Help**

Permanent link: **<https://wiki.directo.ee/lv/kaibemaks?rev=1543841672>**

<span id="page-3-0"></span>Last update: **2018/12/03 14:54**

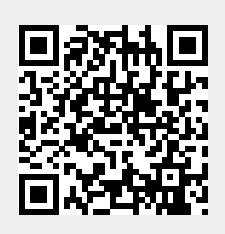